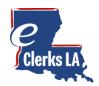

New eClerks LA 2.0 Help Guide

Checkout the new eClerks LA! This guide is designed as a quick review of the changes. Use the latest supported browser to ensure your computer has the most recent security updates. eClerks LA is best viewed with **Google Chrome, Microsoft Edge or Firefox browsers**. Microsoft Internet Explorer is not supported.

# Contents

| New Home Page for all your Parish Needs! | 1  |
|------------------------------------------|----|
| Parish Search                            | 2  |
| New eClerks LA Parish Search Layout      | 3  |
| eRecording                               | 9  |
| Statewide Portal                         | 15 |
| eFiling                                  | 15 |
| LCRAA's eBulletin Board                  | 16 |
| Online Marriage Application              | 16 |

## New Home Page for all your Parish Needs!

- Online access to important Louisiana Clerks of Court information
- Free sign-up for Statewide Portal Search
- Search by parish to find links to their services

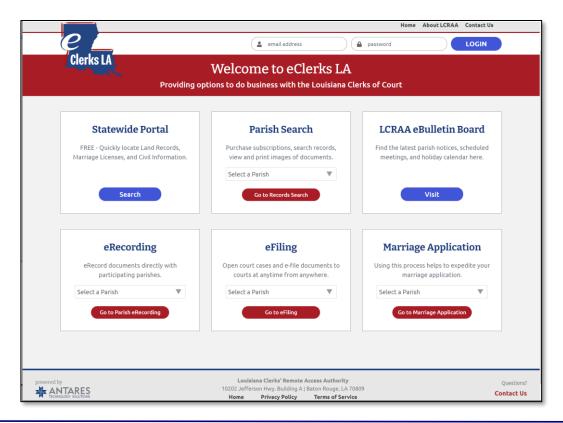

# Parish Search

- Select your Parish from drop-down list
- Links to purchase subscriptions, search records, view, and print images of documents
- Access to eClerks LA Parishes and Parishes with other online access

|                                                                                                    |                                                                                                    | Home About LCRAA Contact Us                                                                                         |
|----------------------------------------------------------------------------------------------------|----------------------------------------------------------------------------------------------------|----------------------------------------------------------------------------------------------------|
| е _                                                                                                    | 😩 email address                                                                                                    | password LOGIN                                                                                                    |
| Clerks LA<br>Providing op                                                                                    | Welcome to eClerks La<br>tions to do business with the Louisiana                                                   |                                                                                                    |
| Statewide Portal                                                                                             | Parish Search                                                                                                    | LCRAA eBulletin Board                                                                                               |
| FREE - Quickly locate Land Records,<br>Marriage Licenses, and Civil Information.                             | Parish Search<br>Purchase subscriptions, search records,<br>view and print images of documents.<br>Select a Parish | Find the latest parish notices, scheduled meetings, and holiday calendar here.                                      |
| Search                                                                                                    | Select a Parish Acadia                                                                                             | Visit                                                                                                    |
| eRecording                                                                                                   | Ascension                                                                                                    | Marriage Application                                                                                                |
| eRecord documents directly with participating parishes. Select a Parish Go to Parish Go to Parish eRecording | C Assumption o<br>Avoyelles<br>Beauregard<br>Bienville                                                             | Using this process helps to expedite your<br>marriage application.<br>Select a Parish<br>Go to Marriage Application |
|                                                                                                    | Caddo<br>Calcasieu orit                                                                                            | y                                                                                                    |
| TARES                                                                                                    | 10 e, L/                                                                                                    | A 70809 Conl                                                                                                    |

#### eClerks LA Parishes

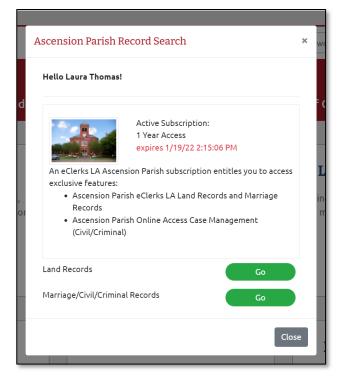

## Parishes with other online access

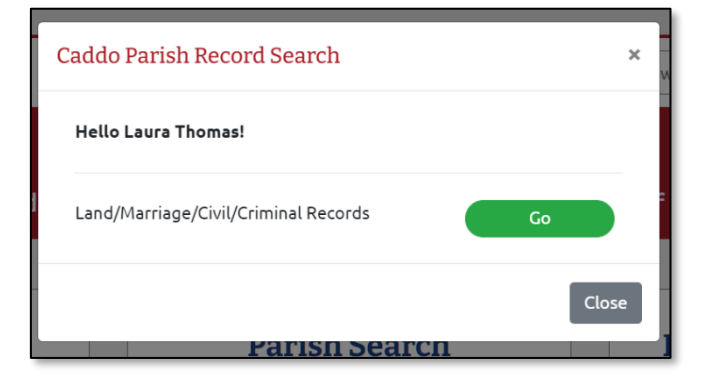

### New eClerks LA Parish Search Layout

- Power Search Options
- Larger Results Area for Viewing
- Print Run Sheets and get search Help 🔒 ?

After selecting a Parish for your search, accept the End User License Agreement, the Parish Search page appears allowing you to enter your search criteria.

|              | Mome_About LCRAA_Need Help? (+ LOG OUT                                                                                                    |
|--------------|----------------------------------------------------------------------------------------------------|
| $e \bot$     | 🔍 Continue Searching 🏾 🏋 Purchasing Cart 📲 My Parish Documents 💦 Hello Laura Thomast                                                                                                    |
| Clerks LA    | Ascension Parish                                                                                                    |
| Alpha Search | Date/Alpha Search Day Book                                                                                                    |
| NAME         | Q     Last Norme       Image: Normal State State     Image: Normal State State       Image: Normal State State     Image: Normal State       Image: Normal State State     Image: Normal State       Image: Normal State     Image: Normal State       Image: Normal State     Image: Normal State       Image: Normal State     Image: Normal State       Image: Normal State     Image: Normal State       Image: Normal State     Image: Normal State |
| DATE RANGE   | Range:     1 month     1 year     10 years       mm/dd/yyyy     mm/dd/yyyy     Imm/dd/yyyy       Start Date     End Date                                                                                                    |
| INSTRUMENT # | (Book/Page)                                                                                                    |
| DESCRIPTION  |                                                                                                    |
| Search       | Clear                                                                                                    |

The new design allows for you to do everything you need within the selected parish.

- Recent Searches saves your recent search history if you need to view again
- Power Search Options search for documents using "Begins With" or "Exact Match" or even "Contains"
- Top Navigation bar allows you quick access to your "Purchasing Cart" or "Parish Documents" and lets you "Continue Searching"

#### Alpha Search

You are automatically directed to our **Alpha Search** tab. This allows the user to search by Grantor or Grantee and displays the results in alphabetical name order.

#### Data / Alpha Search

The **new Date/Alpha Search** tab allows you to search <u>both</u> Grantors and Grantees at the same time. Results on the Date/Alpha Search page will automatically presort by date for you.

#### Day Book

The Day Book option allows you to see instruments for the Parish that have yet to be 'released.'

#### Marriage

The Marriage tab option allows you to see recorded Marriages for the selected Parish.

## New Alpha Search Results Layout

|                                         | Sei                 | arch       | Cle      | ear      |                  |                            |                                                         |        |          |
|-----------------------------------------|---------------------|------------|----------|----------|------------------|----------------------------|---------------------------------------------------------|--------|----------|
|                                         |                     |            |          |          |                  |                            |                                                         |        |          |
|                                         | <b>A</b>            |            |          |          |                  |                            |                                                         |        |          |
| Filters (263 results in 0.023s)         |                     | Coorch D   | loculto  |          |                  |                            |                                                         |        |          |
| ast Name/Entity:                        | Аірпа               | Search F   | kesuits  |          |                  |                            |                                                         |        | •        |
| HANNA*                                  | Inst #              | Date       | Book Doc | : Туре   | Grantor 1        | Grantee                    | Description                                             | \$ Amt | Book/P   |
| irst Name:                              | 57241               | 11/21/19   | MOB JDG  | SMNT     | HANNA LUMBER CO  | PAUL B BELLENGER LUMBER    | 1390.85                                                 |        | 100/0126 |
| artial Name Search:                     | 74747               | 03/28/19   | MOB DISC | CH/ B    | HANNA LUMBER CO  | E E TALBOT U S REF OF BA   |                                                         |        | 139/0500 |
| rom Date:                               | 204068              | 08/05/19   | MOB AUT  | THORI    | HANNA LUMBER CO  | E E TALBOT/U S- REFEREE    | CANCEL DISCHARGE OF BANKRUPTCY                          |        | 333/0598 |
|                                         | 63769               | 12/16/19 / | MOB CR/  | s        | HANNA, BARBARA   | ASCENSION SAVINGS & LOAN   | 3500.00 POR SEC 20-9-3                                  |        | 116/0158 |
| 'o Date:                                | 70838               | 01/29/19 / | мов мто  | G        | HANNA, CAROLYN   | 2 GUARANTY INCOME LIFE INS | 8000.00 LOTS 31 & 32 IN GAUTREAUS GREEN AC8000.00 L31 & |        | 132/0314 |
| nstrument # (Book/page):                | 117452              | 08/16/19   | MOB CR/  | SALE     | HANNA, CAROLYN   | ASCENSION SAVINGS & LOAN   | 26000.00 LOT33 31&32 GAUTREAUS GREEN ACRES26000.00 L    |        | 202/0853 |
| Description:                            | 84634               | 07/27/19 / | мов мто  | 5        | HANNA, CAROLYN T | ANY HOLDER OR HOLDERS      | 1450.00 POR SEC 2-9-3                                   |        | 154/0950 |
|                                         | 85337               | 09/22/19   | мов мто  | 5        | HANNA, CAROLYN T | ANY HOLDER OR HOLDERS      | 13500.00 POR SEC 2-9-3                                  |        | 156/0046 |
| Grantors/Grantees:<br>Grantors Grantees | 87026               | 01/27/19   | MOB CR/  | SALE     | HANNA, CAROLYN T | ASCENSION SAVINGS & LOAN   | 15000.00 POR SEC 2-9-3                                  |        | 158/0669 |
| Facets                                  | 166804<br>Cancelled | 05/21/19   | мов мто  | 5        | HANNA, CARROL J  | HOLDER OR HOLDERS          | 6000.00 POR TRACT A POR SEC 31-9-4                      |        | 275/0346 |
| - A Book Type                           | 209212<br>Cancelled | 02/29/19 / | мов мто  | s        | HANNA, CARROLL J | GONZALES FEDERAL SAV & L   | 40,000 LOT B2 POR SEC 31-9-4                            |        | 343/0711 |
| □ MOB (263)                             | 214082              | 08/06/19   | мов      |          | HANNA, CARROLL J | CARROLL J HANNA W          | ACCEPTANCE                                              |        | 352/0186 |
| Document Type     MTG (128)             | 216139              | 10/15/19   | мов мто  | s        | HANNA, CARROLL J | GONZALES FEDERAL SAV & L   | 38,650 LOT B2 POR SEC 31-9-4                            |        | 355/0397 |
| (19)                                    | 216878              | 11/13/19   | мов мто  | 5        | HANNA, CARROLL J | 1ST UNION MTG CORP         | 15,000 LOT B2 POR SEC 31-9-4                            |        | 356/0834 |
| CANCEL (19)                             | 216879              | 11/13/19 / | MOB REQ  | QUEST    | HANNA, CARROLL J | 1 1ST UNION MTG CORP       | NOTICE OF SEIZURE OF SPECIFIC PROP                      |        | 356/0837 |
| UJUDG (11)                              | 100074              | 05/19/19 / | MOB S/W  | //M      | HANNA, CHARLES D | GALVEZ DEVELOPMENT CORP    | 1840.20 LOT 7 GALVEZ SUB                                |        | 178/0106 |
| ACCEPT (5)                              | 119884              | 01/24/19   | мов мто  | G        | HANNA, CHARLES D | ANY HOLDER OR HOLDERS      | 17380.00 POR OF TRACT A SEC 31-9-4                      |        | 206/0245 |
| ASSIGN (5)                              | 121542              | 05/01/19 / | мов мто  | <b>.</b> | HANNA, CHARLES D | BISHOP HOMES INC           | 8379.00 POR OF TRACT A SEC 31-9-4                       |        | 208/0359 |

# New Date / Alpha Search Results Layout

|                         |                     |               |      | Results    |                                         |                                         |                            |        |        |
|-------------------------|---------------------|---------------|------|------------|-----------------------------------------|-----------------------------------------|----------------------------|--------|--------|
| NNA*                    | Inst # 个            | Date 1        | Book | Dec Direct | Grantor                                 | Grantee                                 | Description                | \$ Amt | Book/P |
| st Name:                |                     |               |      | Doc Type   |                                         | Grancee                                 |                            | 5 Amic | BOOK/P |
| RIDGET                  | 816390<br>Cancelled | 01/22/20      | MOB  | REINS      | HANNA, BRIDGET M                        |                                         | NOTICE OF REINSCRIPTION    |        |        |
| artial Name Search:     |                     |               |      |            | HANNA, KEVIN L                          |                                         |                            |        |        |
|                         | 838001              | 10/29/20      | MOB  | CANCEL     | HANNA, BRIDGET M                        | MERS                                    | REQ/CANC MORTGAGE PER R S  |        |        |
| om Date:                |                     |               |      |            | HANNA, KEVIN LANE                       |                                         |                            |        |        |
| 2/31/2011               |                     |               |      |            | MORRIS, BRIDGET                         |                                         |                            |        |        |
| Date:                   | 867099              | 02/11/20      | сов  | RECEIPT    | HANNA, BRIDGET/CLERK                    | HANNA, BRIDGET/CLERK                    | RECEIPT #105,227           |        |        |
| 2/30/2021               | Ē                   |               |      |            | L H REAL ESTATE LLC                     | L H REAL ESTATE LLC                     |                            |        |        |
| strument # (Book/page): |                     |               |      |            | LOUISIANA STATE OF, DEPARTMENT OF TRANS | LOUISIANA STATE OF, DEPARTMENT OF TRANS | 4                          |        |        |
|                         | 868887              | 03/11/20      | COB  | RECEIPT    | HANNA, BRIDGET/CLERK                    | HANNA, BRIDGET/CLERK                    | RECEIPT #105,298           |        |        |
| escription:             |                     |               |      |            | MARTIN, JAMES P JR                      | MARTIN, JAMES P JR                      |                            |        |        |
| Grantors Grantees       |                     |               |      |            |                                         | 1                                       | 3                          |        |        |
| -                       | 869854              | 03/26/20      | сов  | RECEIPT    | HANNA, BRIDGET/CLERK                    | HANNA, BRIDGET/CLERK                    | RECEIPT #105,102           |        |        |
| acets                   |                     |               |      |            | VALLEE, RONALD LOUIS                    | VALLEE, RONALD LOUIS                    |                            |        |        |
| - A Book Type           | •                   |               |      |            | VALLEE, CAROL BONDOUSQUIE               | VALLEE, CAROL BONDOUSQUIE               | 6                          |        |        |
| COB (58)                | 074410              | 00/05/00      | con  |            |                                         |                                         |                            |        |        |
| MOB (8)                 |                     |               |      |            | LOUISIANA STATE OF                      | LOUISIANA STATE OF                      |                            |        |        |
| Ocument Type            |                     |               |      |            | ASCENSION PARISH SHERIFFS, OFFICE       | ASCENSION PARISH SHERIFFS, OFFICE       |                            |        |        |
| RECEIPT (45)            |                     |               |      |            |                                         | 39                                      | 39                         |        |        |
| AGREE (3)               | 877202              | 07/14/20      | COB  | RECEIPT    | HANNA, BRIDGET/CLERK                    | HANNA, BRIDGET/CLERK                    | RECEIPT #105,459           |        |        |
| NOTICE (3)              |                     |               |      |            | STEPHENS, STEPHANIE                     | STEPHENS, STEPHANIE                     |                            |        |        |
| ORDER (3)               |                     |               |      |            | THAXTON, SHANNON STEPHENS               | THAXTON, SHANNON STEPHENS               | 5                          |        |        |
| CANCEL (2)              | 881519              | 09/11/20      | COB  | NOTICE     | HANNA, BRIDGET MORRIS                   | HANNA, BRIDGET MORRIS                   | NOTICE OF CANDIDACY - CLER |        |        |
| MTN/ORDR (2)            |                     |               |      |            | MORRIS, BRIDGET                         | MORRIS, BRIDGET                         |                            |        |        |
| AMEND (1)               | 881520              | 09/11/20      | COR  | NOTICE     | HANNA, BRIDGET MORRIS                   | HANNA, BRIDGET MORRIS                   | NOTICE OF CANDIDACY-UNEXP  |        |        |
| ASSIGN (1)              | 381320              | 00/11/20      | 000  | NoneL      | MORRIS, BRIDGET                         | MORRIS, BRIDGET                         | HONCE OF CANDIDACTONEAP    |        |        |
| CERT (1)                |                     | and the start |      |            |                                         |                                         |                            |        |        |
| JUDG (1)                | 882492              | 09/24/20      | COB  | RECEIPT    | HANNA, BRIDGET/CLERK                    | HANNA, BRIDGET/CLERK                    | RECEIPT #113927            |        |        |
| MTG (1)                 |                     |               |      |            | HOLLOWAY, GERALDINE BROWN EST           | HOLLOWAY, GERALDINE BROWN EST           |                            |        |        |
| ORDINANC (1)            |                     |               |      |            | BROWN, GERALDINE EST                    | BROWN, GERALDINE EST                    | 4                          |        |        |
|                         | <b>v</b>            |               |      |            |                                         |                                         |                            |        |        |
| DEINE (4)               | 882597              | 09/25/20      | COB  | RECEIPT    | HANNA, BRIDGET/CLERK                    | HANNA, BRIDGET/CLERK                    | RECEIPT #113,933           |        |        |

#### Filters (66 results in 0.01s)

| Last Name/Entity:    |            |
|----------------------|------------|
| HANNA*               |            |
| First Name:          |            |
| BRIDGET              |            |
| Partial Name Search: |            |
|                      |            |
| From Date:           |            |
| 12/31/2011           | 000        |
| To Date:             |            |
| 12/30/2021           | 808        |
| Instrument # (Book/p | age):      |
|                      |            |
| Description:         |            |
|                      |            |
| 🗹 Grantors           | 🗹 Grantees |

## Find it Fast with Filters and Facets

Filters allow you to specify your search criteria. Start searching with just a Name and continue from there. You can add beginning or ending dates as well as search by instrument number. To search by book and page please enter a three-digit book with a four-digit page i.e. (555/8888).

**Facets** allow you to drill down and view more specific details about the document. The checkboxes allow you to select Facets relating to Book Type, Document Type or if the document is Cancelled.

**Important Note:** Always be sure to click the blue Search button when you made selections to be sure your search results update.

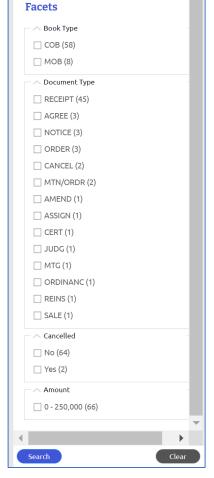

#### Clicking on your desired document will open it for viewing in a new tab

The new tab will show you details related to the document. To view the image, click the view image link. This will open the image in a new tab and allow you to select which pages you would like to purchase and add to your cart

your cart.

| orve A        |               | Q Continue Sea | arching 📜 Purchasing |             | h Documents 🛛 💂 🕁 Hello Laura Tho |
|---------------|---------------|----------------|----------------------|-------------|-----------------------------------|
| erks LA       |               | Ascens         | ion Parish           |             |                                   |
|               |               |                |                      |             |                                   |
| Details for 8 | 69854         |                |                      |             | View Image (2 Pages) 🛛 🛂          |
| Recorded Date | Document Date | Document Type  |                      |             | Book/Page                         |
| 03/26/2015    |               | RECEIPT        |                      |             |                                   |
| Amount        | Cancelled     | Cancelled      | Date Cano            | el Document | Book                              |
|               | .00 No        |                |                      |             | COB                               |
| Description   | 100           |                |                      |             |                                   |
|               |               |                |                      |             |                                   |
| References    |               |                |                      |             | 1,                                |
| References    |               | Туре           | Recorded             | R           | amarks                            |
|               |               | Туре           | Recorded<br>Grantees | R           | marks                             |

#### To Purchase Select the Pages you want and add to cart

|                                     | Home About LCRAA Need Help? (+ LOG OUT                                                                                                    |
|-------------------------------------|----------------------------------------------------------------------------------------------------|
| <i>e</i> _                          | 🔍 Continue Searching 🏾 🃜 Purchasing Cart 📲 My Parish Documents 🔹 Hello Laura Thomasi                                                                                                    |
| Clerks LA                           | Ascension Parish                                                                                                    |
| 2 Pages: [0 Selected]               | Preview: Report Wrong Image                                                                                                    |
| × Clear ✓ Select All Tree Certified | ASCENSION PARISHICISTICK OF COURT                                                                                                    |
| Page 1                              | Construction of the second second secon |
|                                     | STATE OF LOUISIANA AND THE DEPARTMENT OF TRANSPORTATION AND<br>DEVELOPMENT<br>STATE OF LOUISIANA<br>PARISH OF ASCENSION<br>EF IT KNOWN that on the Her Her Her Her Her Her Her Her Her He                                                                                                    |

|                                                                                      |                               | Home About LCRAA Need Help? 🕞 LOG OUT                                                                                             |
|--------------------------------------------------------------------------------------|-------------------------------|----------------------------------------------------------------------------------------------------|
| <i>e</i> _                                                                           | <b>Q</b> Continue Searching 📜 | Purchasing Cart 📗 My arish Documents 🛛 ಿ Hello Laura Thomas!                                                                      |
| Clerks LA                                                                            | Ascension Pa                  | rish                                                                                                    |
| 2 De see [2 Celeste d]                                                               | Duraniana                     |                                                                                                    |
| 2 Pages: [2 Selected]                                                                | Preview:                      | 👎 Report Wrong Image 🦪 Rotate Image                                                                                               |
| Add to Cart                                                                          | ASCENSION                     | PAR ADDENED AND FILED KOF COURT<br>ADDENE AND THE ADDENE ADDENE<br>ADDENE ADDENE<br>2016 MAR 257 AN, 9:18<br>2016 MR 257 AN, 9:18 |
| ALCENSION PARENDARY OF CONST<br>INVERSION PARENDARY OF CONST<br>INVERSION PROFESSION | STATE OF LOUISIANA,           |                                                                                                    |

**Important Note:** When ready to check out click on "Purchasing Cart" to buy your documents.

#### View your purchased document in "My Parish Documents"

|                                                               |                              |             |                                                            | Home About L          | CRAA Need Help? 🕞 LOG OUT     |
|---------------------------------------------------------------|------------------------------|-------------|------------------------------------------------------------|-----------------------|-------------------------------|
| 2                                                             |                              |             | <b>Q</b> Continue Searching 🏾 📜 Purchasing                 | Crit 💾 My Parish      | Documents 🛛 🔭 Hello Laura Tho |
| lerks LA                                                      |                              |             | Ascension Parish                                           |                       |                               |
|                                                               |                              |             |                                                            |                       |                               |
| My parish d                                                   | ocumen                       | ts          |                                                            |                       |                               |
|                                                               |                              |             |                                                            |                       |                               |
| Active documents                                              |                              |             |                                                            |                       |                               |
|                                                               |                              |             |                                                            |                       | *                             |
| Name ↓↑ ▼                                                     | Description                  | lî <b>V</b> | Purchased                                                  | ✓ Status ↓            |                               |
|                                                               | Description<br>Page(s): 1, 2 | ↓î <b>∀</b> | Purchased     1       Friday, December 31, 2021 1:05:12 PM | √ Status ↓            |                               |
| Name 11 V<br>Ascension, Instr#:                               |                              | lî V        |                                                            | ע<br>ג<br>ג<br>ג<br>ג | î V Worked ↓î V               |
| Name 11<br>Ascension, Instr#:<br>869854<br>Ascension, Instr#: | Page(s): 1, 2                | lî V        | Friday, December 31, 2021 1:05:12 PM                       |                       | t V Worked ⊥t V               |

Download your files by clicking on the download icon under Status. You can also track what you've worked by checking the box next to the instrument under the "Worked" column.

**Important Note:** Documents are available for 72 hours. Please be sure to download and save your copy within that timeframe.

#### New Day Book Search Results Layout

|                            | Home About LCRAA Need Help? (# LOG OUT      |                               |              |                                                                  |                       |  |  |  |  |
|----------------------------|---------------------------------------------|-------------------------------|--------------|------------------------------------------------------------------|-----------------------|--|--|--|--|
|                            |                                             | е _                           | Q            | 🕽 Continue Searching 🏾 📜 Purchasing Cart 🛛 📗 My Parish Documents | 💂 Hello Laura Thomas! |  |  |  |  |
| Clerks LA Ascension Parish |                                             |                               |              |                                                                  |                       |  |  |  |  |
|                            | Alpha Search   Date/Alpha Starch   Day Book |                               |              |                                                                  |                       |  |  |  |  |
| Day Boc                    |                                             | g review since: 10/06/2021    |              |                                                                  |                       |  |  |  |  |
| File Date                  | Book                                        | Document Type                 | Instrument # | Grantor                                                          | Grantee               |  |  |  |  |
| 10/13/2021                 | MOB                                         | ACCEPTANCE                    | 10921        | MASON J GRANIER                                                  |                       |  |  |  |  |
| 10/13/2021                 | MOB                                         | ACCEPTANCE                    | 10922        | LOUIE WHITE                                                      |                       |  |  |  |  |
| 10/18/2021                 | MOB                                         | ACCEPTANCE                    | 10923        | EMILY M WHITE                                                    |                       |  |  |  |  |
| 10/22/2021                 | COB                                         | ABANDONMENT                   | 10924        | W1 LARGE                                                         | W2 LARGE              |  |  |  |  |
| 10/22/2021                 | MOB                                         | MORTGAGE                      | 10925        | EMILY WHITE                                                      |                       |  |  |  |  |
| 10/22/2021                 | СОВ                                         | ADJUDICATION                  | 10926        | EMILY WHITE                                                      |                       |  |  |  |  |
| 10/29/2021                 | MOB                                         | PARTNERSHIP                   | 10927        | MASON J GRANIER                                                  |                       |  |  |  |  |
| 11/01/2021                 | сов                                         | COMMUNITY PROPERTY SETTLEMENT | 10928        | KYLE MANUEL                                                      |                       |  |  |  |  |
| 11/02/2021                 | MOB                                         | MORTGAGE                      | 10929        | EMILY WHITE                                                      |                       |  |  |  |  |
| 11/05/2021                 | сов                                         | ACKNOWLEDGMENT                | 10930        | EMILY WHITE                                                      |                       |  |  |  |  |

**Important Note:** Search is used for documents verified through the date shown. Documents still being processed by the clerk are found in the Day Book.

#### New Marriage Search Results Layout

|                                                | e          | ,                 | Q, cc                                                                                         | ontinue Searching 🏾 📜 Purchasing | Cart My Parisi | h Documents 🔓 Hello Laura | Thomas!                  |    |
|------------------------------------------------|------------|-------------------|-----------------------------------------------------------------------------------------------|----------------------------------|----------------|---------------------------|--------------------------|----|
|                                                | Clerks     | LA                | St. La                                                                                        | ndry Parish                      |                |                           |                          |    |
|                                                | Alpha Sear | rch Date/         | /Alpha Search Marriage Search                                                                 | ch Dy Book                       |                |                           |                          |    |
| 1                                              | NAME       |                   | Q SMITH<br>Begins With O Exact Match O Contains                                               | Q, First Name                    |                | Recent Search             | <b>es</b><br>1, 12:19 PM |    |
| ſ                                              | DATE RANGE | п                 | ange: 0 1 month 0 1 year 0 10 years 0 30 j<br>mm/dd/yyyy 📫 mm/dd/yyyy 📫<br>Cart Date End Date | ears                             |                |                           |                          |    |
| , i                                            | LICENSE #  | (8                | Book/Page)                                                                                    |                                  |                |                           |                          |    |
|                                                | Search     |                   | Clear                                                                                         |                                  |                |                           |                          |    |
|                                                |            |                   |                                                                                               |                                  |                |                           |                          |    |
| Filters (1991 results in 0.027s)<br>Last Name: | Marriag    | e Search          | Results                                                                                       |                                  |                |                           |                          | ₿? |
| SMITH*<br>First Name:                          | License #  | Issued $\uparrow$ | Married Party A                                                                               |                                  |                | Party B                   |                          |    |
|                                                | 2          | 06/30/1812        | SMITH, JOHN                                                                                   |                                  |                | LEE, ELIZABETH            |                          |    |
| From Date:                                     | 002        | 03/03/1821        | SMITH, GEORGE                                                                                 |                                  |                | ILES, ELIZABETH           |                          |    |
| To Daha                                        | 8          | 03/30/1821        | SMITH, GEORGE                                                                                 |                                  |                | ILES, ELIZABETH           |                          |    |
| To Date:                                       | 277        | 07/02/1825        | SMITH, JOHN CHRISTOPHEL CH                                                                    | RISTIAN DAVID                    |                | YOUNG, MARIE LOUISE       |                          |    |

**Important Note:** The Marriage tab is only displayed when a parish is using the LCRAA Recording Software Marriage module. Marriage record information can be found using the Marriage search option available for the parish.

# eRecording

| eRecord                              | ling    |
|--------------------------------------|---------|
| eRecord documents<br>participating p |         |
| elect a Parish                       |         |
| Go to Parish eRe                     | cording |

Links to all Parish eRecording services now available!

- Select your Parish from drop-down list
- Review your options
- Click "Go" to use the desired service

#### eClerks LA Parishes

| d eClerks LA eRecording Co |   | Ascension Parish eRecording | × | w |
|----------------------------|---|-----------------------------|---|---|
| d eClerks LA eRecording Go | l | Hello Laura Thomas!         |   |   |
|                            | d | eClerks LA eRecording Go    |   |   |
| Close                      |   | Close                       | 2 | T |

|   | Jefferson Parish eRecording |      | × | w   |
|---|-----------------------------|------|---|-----|
|   | Hello Laura Thomas!         |      |   | Ι   |
| Ь | JeffNet eRecording          | Go   |   | ÷ ( |
|   | CSC eRecording              | Go   |   |     |
|   | Simplifile eRecording       | Go   |   | L   |
|   | ePN eRecording              | Go   |   | in  |
|   |                             | Clos | e | m   |

### Let's eRecord!

On the Home page, the bottom left box will direct you to eRecording. Be sure you have an eClerks LA account created first. Select your desired parish from the drop-down menu and click "Go to Parish eRecording".

|                                                                                  |                                                                             | Home About LCPA                                                                |
|----------------------------------------------------------------------------------|-----------------------------------------------------------------------------|--------------------------------------------------------------------------------|
| <u>e</u>                                                                         | 😩 email address                                                             | a password LOGIN                                                               |
| Clerks LA                                                                        | Welcome to eClerks LA                                                       |                                                                                |
| Providing op                                                                     | tions to do business with the Louisiana Clo                                 | erks of Court                                                                  |
| Statewide Portal                                                                 | Parish Search                                                               | LCRAA eBulletin Board                                                          |
| FREE - Quickly locate Land Records,<br>Marriage Licenses, and Civil Information. | Purchase subscriptions, search records, view and print images of documents. | Find the latest parish notices, scheduled meetings, and holiday calendar here. |
| Marnage Licenses, and civit mornation.                                           | Select a Parish                                                             | meetings, and noticely caterial here.                                          |
| Search                                                                           | Go to Records Search                                                        | Visit                                                                          |
|                                                                                  |                                                                             |                                                                                |
|                                                                                  |                                                                             |                                                                                |
| eRecording                                                                       | eFiling                                                                     | Marriage Application                                                           |
| eRecord documents directly with participating parishes.                          | Open court cases and e-file documents to courts at anytime from anywhere.   | Using this process helps to expedite your marriage application.                |
| Ascension 🔻                                                                      | Select a Parish                                                             | Select a Parish                                                                |
| Go to Parish eRecording                                                          | Go to eFiling                                                               | Go to Marriage Application                                                     |
|                                                                                  |                                                                             |                                                                                |
|                                                                                  |                                                                             |                                                                                |
|                                                                                  |                                                                             |                                                                                |
|                                                                                  |                                                                             |                                                                                |
|                                                                                  | Louisiana Clerks' Remote Access Authority                                   |                                                                                |

# Parishes with other eRecording Options

#### Important Notes:

- eRecording does not require a parish subscription An eClerks user can eRecord with any participating parish, just select your desired parish from the dropdown list.
- eRecording uses the Payment methods setup in your eClerks LA "<u>My Account Profile</u>"

Make sure your desired payment method is added for you to select when submitting your documents.

|                               |                                                     |                                                     | Home About LCRAA Contact Us 🕒 LOG OL                 |
|-------------------------------|-----------------------------------------------------|-----------------------------------------------------|------------------------------------------------------|
| 2                             |                                                     |                                                     | 🔓 Hello Lau a Th                                     |
| Clerks LA                     |                                                     |                                                     |                                                      |
| مرويه                         |                                                     |                                                     |                                                      |
|                               |                                                     |                                                     |                                                      |
| Manage v                      | our eClerks LA                                      | account                                             |                                                      |
|                               | your account settings                               | account                                             |                                                      |
| neview/opuate                 | your account settings                               |                                                     |                                                      |
| Profile                       | Payment methods                                     |                                                     |                                                      |
| Password                      | Billing address                                     |                                                     | Your payment methods                                 |
| Two-factor<br>authentication  | First name                                          | Last name                                           | Credit Card/ACH Payment Methods                      |
| Personal data                 | Laura                                               | Thomas                                              | [0552] Bank Account                                  |
| Personal data Payment methods | Email (Optional)                                    |                                                     | 283EDAC8-D1EB-48D5-8209-<br>87AFE305C736 (0/0)       |
| Subscription                  |                                                     | emailed to the email address                        | 6/AEE305C/30                                         |
| history                       | provided when setting up<br>Please make a note when | each payment method.<br>setting up different Credit | [1111] VisaCredit<br>7F06FA9A-6355-455F-89D5- Exp.   |
| Purchase history              | Card/ACH payment metho                              | ods that you have access to                         | 46C19E46FEB8 (9/2020)                                |
|                               | the email account.                                  |                                                     | Linked Accounts (Recording Software Payment Methods) |
|                               | lthomas@antaresnet.com                              |                                                     | Empty Listing                                        |
|                               | Address                                             |                                                     | No items found for your payment methods              |
|                               | 8282 Goodwood Blvd.                                 |                                                     | Add a payment method                                 |
|                               | Address 2 (Optional)                                |                                                     | Add a payment method                                 |

#### eRecording Dashboard

The **Dashboard** is your landing page for all things eRecording in eClerks LA. This section allows you to see the status of submitted document grouped by **Pending Transactions** and **Needs Attention Transactions**. You can start the eRecording process by clicking the **Submit Document** button. The blue box navigation also allows you to see **Completed Transactions**, **Rejected Transactions**, and your full **Transaction History**.

|                          | Home About LCRAA Contact Us 🗘 LOG OUT                                                                                                    |
|--------------------------|----------------------------------------------------------------------------------------------------|
| Clerks LA                | 🔓 Manage Your Accou                                                                                                    |
| GIELKS LA                | eRecording                                                                                                    |
|                          |                                                                                                    |
|                          | o the eRecording Dashboard                                                                                                    |
| Review/Update ye         | our document submissions                                                                                                    |
| Submit<br>Document(s)    | Needs Attention Transactions 1                                                                                                    |
| Completed                | BRT-1001                                                                                                    |
| Transactions             | Transaction # E-119: Submitted: 11/23/20, 8:58 AM Parish: Ascension<br>ID: 134 Book Type: COB Grantor: ROBINSON, JOHN Grantee: SMITH, ZACHARY 6pgs |
| Rejected<br>Transactions |                                                                                                    |
|                          | Pending Transactions 🕕                                                                                                    |
| Transaction History      | Transaction # E-6: Submitted: 9/23/20, 3:15 PM Parish: Ascension                                                                                   |
|                          | ID: 6 Book Type: COB Grantor: SMITH, MERCEDES Grantee: THIBAUT, DAVID 7pgs                                                                         |
|                          |                                                                                                    |

## Steps: Package

The first Step allows you to "Select your Parish" and name your submission documents and a place to provide **Package Notes** about your submission. These are both optional.

Click **Next Step** once completed.

|                           |                            | Home About LCRAA Contact Us 🕞 LOG OUT                                                        |
|---------------------------|----------------------------|----------------------------------------------------------------------------------------------|
|                           |                            | ar Manage Your Acco                                                                          |
| lerks LA                  |                            | eRecording                                                                                   |
| Submit Docui              | ment(s)                    | Return to Dashboard                                                                          |
| Select Parish where you v | wish to record your docume | 2. Ascension Parish Clerk of Court V Previous Step Next Step                                 |
| Steps:<br>Package         | Package Information        |                                                                                              |
| Customer                  | Package Name:              | ASC - 1001                                                                                   |
| Documents<br>Payment      | Package Notes:             | SMITH CLOSING DOCUMENTS                                                                      |
|                           |                            | You may provide any relevant package information here to help organize this submission. This |

## **Steps:** Customer

The Customer tab gives you the opportunity to review your billing information. If you see anything that needs to be updated you can click on the link "please update your account settings". When ready click Next Step.

| elect Parish where yo   | u wish to record your document(s):                                                                                                    | cension Parish Clerk of C | Court | 7      | Previous S op Next Step |
|-------------------------|----------------------------------------------------------------------------------------------------|---------------------------|-------|--------|-------------------------|
| <b>teps:</b><br>Package | Billing Address                                                                                                    |                           |       |        |                         |
| Customer                | First name                                                                                                    |                           | Las   | t name |                         |
| Documents               | Laura                                                                                                    |                           | Т     | homas  |                         |
| Payment                 | Email (Optional)<br>Payment receipts will be<br>make a note when setting<br>account.<br>Ithomas@antaresnet.com<br>Address<br>8282 Goodwood Blvd.<br>Address 2 (Optional) |                           |       |        |                         |
|                         | Suite W-2                                                                                                    |                           |       |        |                         |
|                         | City                                                                                                    |                           | State |        | Zip                     |
|                         | Baton Rouge                                                                                                    |                           | LA    |        | 70806                   |
|                         | Country                                                                                                    | Phone number              |       |        |                         |
|                         | US                                                                                                    | (225) 922-7748            |       |        |                         |

### Steps: Documents

eClerks LA eRecording allows the user to enter the document details and upload copies of the final documents. The system then calculates the estimated recording cost total based on the submission. When eRecording a group of associated documents, the user can submit multiple documents by clicking the "Add Document" tab.

| Select Parish where you wi | sh to record your document(s): Asc | ension Parish Clerk of Court 🛛 🗸 |        |        | Previous Step Next S |
|----------------------------|------------------------------------|----------------------------------|--------|--------|----------------------|
| Steps:<br>Package          | Document Add I                     | Document                         |        |        |                      |
| Customer                   | Basic Instrument Data              |                                  |        |        |                      |
| Documents<br>Payment       | Document Type:                     | CASH SALE                        | ~      |        |                      |
|                            | Grantor:                           | Last/Entity                      | First  | Middle | Suffix               |
|                            |                                    | JOHNSON                          | RONALD | L      |                      |
|                            | Grantee:                           | Last/Entity                      | First  | Middle | Suffix               |
|                            |                                    | STREET                           | DELLA  | G      |                      |
|                            | Notes:                             | SALE OF FAMILY HOME              |        |        |                      |
|                            | Document File                      |                                  |        |        |                      |
|                            | Upload View                        | Clear                            |        |        |                      |
|                            | Document Charges                   |                                  |        |        |                      |
|                            | No uploaded file                   |                                  |        |        |                      |

## Uploading your Documents:

#### **Upload Tip:**

When you select the Upload button, remember where you saved your scanned documents so you can find that folder.

#### eRecord Tip:

Be sure to select the number of names that will need to be indexed.

#### eClerks LA Tip:

The system calculates the estimated charges for you allowing you to review the totals before submitting.

| Document Type:         | CASH SALE              | $\sim$               | COB MOB MISC |                  |          |
|------------------------|------------------------|----------------------|--------------|------------------|----------|
| Grantor:               | Last/Entity            |                      | First        | Middle           | Suffix   |
|                        | JOHNSON                |                      | RONALD       | L                |          |
| Grantee:               | Last/Entity            |                      | First        | Middle           | Suffix   |
|                        | STREET                 |                      | DELLA        | G                |          |
| Notes:                 | SALE OF FAMILY HOME    |                      |              |                  |          |
|                        |                        |                      |              |                  |          |
| Document File          |                        |                      |              |                  |          |
| Upload Vie C           |                        |                      |              |                  |          |
| Names to be indexed: 3 | Pages: 6 Oversized: No | (8.5 X 11) File Size | e: 5.2 MB    |                  |          |
| Description            |                        |                      | Quantity     | Price            | Total    |
| 6 to 25 Pages          |                        |                      | 6            | \$0.00           | \$200.00 |
| LCRAA Fee              |                        |                      |              | \$5.00           | \$5.00   |
| eRecording Transmittal |                        |                      |              | \$3.00           | \$3.00   |
|                        |                        | •                    |              | Estimated Fees:  | \$6.01   |
|                        |                        |                      |              | Estimated Total: | \$214.01 |
|                        |                        |                      |              |                  |          |
|                        |                        |                      |              |                  |          |

## Steps: Payment

This is the last step in the submission process. Note the estimated cost on the far-right column, then click the "Choose Payment Method" to select your desired choice.

| elect Parish where you wish to r | record your document(s): Ascension Parish                                                           | Clerk of Court 🗸                                                                               |                  | Previous Step Next Step |                                       |
|----------------------------------|----------------------------------------------------------------------------------------------------|------------------------------------------------------------------------------------------------|------------------|-------------------------|---------------------------------------|
| teps:                            | Document Charges                                                                                    |                                                                                                |                  |                         |                                       |
| Package<br>Customer              | Document 1 - CASH SALE                                                                              |                                                                                                |                  | \$214.01                |                                       |
| Documents Payment                |                                                                                                    |                                                                                                | Estimated Total: | \$214.01                |                                       |
|                                  | Payment Processing                                                                                  |                                                                                                |                  |                         |                                       |
|                                  | Choose Payment Method                                                                               | Payment method not selected                                                                    |                  |                         |                                       |
|                                  |                                                                                                    |                                                                                                |                  |                         |                                       |
|                                  |                                                                                                    |                                                                                                |                  | Previous Step Next Step |                                       |
| Submit Document(s)               | Cancel                                                                                              |                                                                                                |                  |                         |                                       |
|                                  |                                                                                                    |                                                                                                |                  | 9 Marca V               | Account Lo                            |
|                                  |                                                                                                    |                                                                                                |                  | Anage tour              | Account Log                           |
| _                                | Submit Document(s)                                                                                  | Set Up Payment Processing                                                                      |                  | _                       |                                       |
|                                  | Submit Document(s)                                                                                  |                                                                                                |                  | _                       |                                       |
|                                  | Submit Document(s) Select Parish where you wish to record you                                       | Select a Payment Method This field is required.                                                |                  | _                       | urn to Dashbo                         |
|                                  | Select Parish where you wish to record you Steps:                                                   | Select a Payment Method This field is required                                                 |                  | Ret                     | urn to Dashbo                         |
|                                  | Select Parish where you wish to record you                                                          | r documer [0016] VisaCredit [1333] ACH                                                         |                  | Ret                     | urn to Dashbo<br>ep Next S            |
|                                  | Select Parish where you wish to record you Steps: Package                                           | Select a Payment Method This field is required<br>r documer<br>[0016] VisaCredit<br>[1333] ACH | Estim            | Ret                     | urn to Dashbo                         |
|                                  | Select Parish where you wish to record you Steps: Package Customer                                  | Select a Payment Method This field is required<br>r documer<br>[0016] VisaCredit<br>[1333] ACH | Estima           | Ret<br>Previous St      | urn to Dashbo<br>ep Next S<br>\$214.0 |
|                                  | Select Partsh where you wish to record you<br>Steps:<br>Package<br>Costomer<br>Documents<br>Payment | Select a Payment Method This field is required<br>r documer<br>[0016] VisaCredit<br>[1333] ACH | Estm             | Ret<br>Previous St      | urn to Dashbo<br>ep Next S<br>\$214.0 |
|                                  | Select Partsh where you wish to record you<br>Steps:<br>Package<br>Costomer<br>Documents<br>Payment | r documer<br>(0016) VisaCredit<br>(1333) ACH<br>Document 1 - CASH SALE                         | Estim            | Ret<br>Previous St      | urn to Dashbo<br>ep Next S<br>\$214.0 |
|                                  | Select Partsh where you wish to record you<br>Steps:<br>Package<br>Costomer<br>Documents<br>Payment | Payment Processing                                                                             | Estim            | Ret<br>Previous St      | urn to Dashbo<br>ep Next S<br>\$214.0 |
|                                  | Select Partsh where you wish to record you<br>Steps:<br>Package<br>Costomer<br>Documents<br>Payment | Payment Processing                                                                             | Estin            | Ret<br>Previous St      | ep Next S<br>\$214.0                  |

# Steps: Submit your Document(s) for eRecording!

After you have selected your payment method, you are ready to "Submit Document(s)" or you can click back to one of the prior steps if you need to review or update anything.

| Select Parish where you wis | n to record your document(s): Ascension Parish Clerk of Court 🗸                                                                              |                  | Previous Step Next |
|-----------------------------|----------------------------------------------------------------------------------------------------|------------------|--------------------|
| Steps:                      | Document Charges                                                                                                    |                  |                    |
| Package<br>Customer         | Document 1 - CASH SALE                                                                                                    |                  | \$214.             |
| Documents                   |                                                                                                    | Estimated Total: | \$214.             |
|                             | Choose Payment Method           [0016] VisaCredit         Exp. (4/2023)           Accessed-1014-Ads-880C/9839931778076         Exp. (4/2023) |                  |                    |
|                             |                                                                                                    |                  | Previous Step Next |

## Congratulations – Submission Successful!

This message confirms your document has been accepted and sent to the Parish for review and processing. You can click the "Return to Dashboard" to Review/Update or Submit additional documents.

|                                                                                                    |            | Home About LCRAA Contact Us 🕞 LOG OUT |
|----------------------------------------------------------------------------------------------------|------------|---------------------------------------|
| 2                                                                                                    |            | 🔓 Manage Your Acco                    |
| Clerks LA                                                                                                    | eRecording |                                       |
|                                                                                                    |            |                                       |
| Submit Document(s)                                                                                                    |            | Return to Dashboard                   |
| Document Submission Succ                                                                                                    | essful!    |                                       |
| <ul> <li>Please reference Transaction # E-220.</li> <li>To view your transaction history, click</li> <li>NOTE: Generated certified copies are</li> </ul> |            |                                       |
|                                                                                                    |            |                                       |
|                                                                                                    |            |                                       |

## eRecording Dashboard

The eRecording Dashboard allows you to see the status of your submitted documents. You can also view your "Completed Transactions" or your full "Transaction History".

|                           | Home About LCRAA Contact Us 🕞 LOG OUT                                                                                                    |
|---------------------------|----------------------------------------------------------------------------------------------------|
| $e \_$                    | 💂 Manage Your Account                                                                                                    |
| Clerks LA                 | eRecording                                                                                                    |
|                           |                                                                                                    |
|                           | o the eRecording Dashboard<br>ur document submissions                                                                                                    |
| Submit<br>Document(s)     | Needs Attention Transactions 1                                                                                                    |
| Completed<br>Transactions | BRT-1001<br>Transaction # E-119: Submitted: 11/23/20, 8:58 AM Parish: Ascension<br>ID: 134 Book Type: COB Grantor: ROBINSON, JOHN Grantee: SMITH, ZACHARY 6pgs    |
| Rejected<br>Transactions  | Pending Transactions 2                                                                                                    |
| Transaction History       | Transaction # E-6: Submitted: 9/23/20, 3:15 PM Parish: Ascension<br>ID: 6 Book Type: COB Grantor: SMITH, MERCEDES Grantee: THIBAUT, DAVID 7pgs                    |
|                           | ASC - 1001<br>Transaction # E-220: Submitted: 12/21/21, 11:54 AM Parish: Ascension<br>ID: 254 Book Type: COB Grantor: Johnson, ronald Grantee: street, della 1pgs |

#### Important Note:

eClerks eRecording allows users to <u>submit documents anytime</u>. If documents are submitted after hours, the clerk's office will process the documents as part of the next business day's workload.

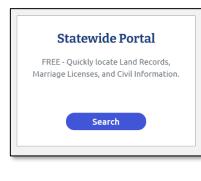

Links to all Parish indices services available!

- Free Search Tool
- Land records and marriage licenses
- Civil suit information

| e                                  |                                                                                                    |              |           | Home About I | LCRAA Need Hel | p? (+ LOG OUT |        |
|------------------------------------|----------------------------------------------------------------------------------------------------|--------------|-----------|--------------|----------------|---------------|--------|
| Clerks LA                          | State                                                                                                   | wide Port    | al Search | ı            |                |               |        |
| Click <i>here</i> to see Parish in | ndex availability dates.                                                                                |              |           |              | Recent         | Searches      |        |
| NAME                               | Q Last Name or Entity Name*  Begins With O Exact Match O Contain                                        | Q First N    | ame       |              |                |               |        |
| DATE RANGE                         | Range:     1 month     1 year     10 year       01/14/2022     02/13/2022       Start Date     End Date | s 0 30 years |           |              |                |               |        |
| DOCUMENT SET                       | ☑Land ☑Marriage ☑Civil                                                                                  |              |           |              |                |               |        |
| Search                             | Clear                                                                                                   |              |           |              |                |               |        |
|                                    |                                                                                                    |              |           |              |                |               |        |
| Filters<br>Last Name/Entity:       | Portal Search Resu                                                                                      | lts          |           |              |                |               |        |
| First Name:                        | Date Doc Set Type                                                                                       | e Number     | Party1    | Party2       | Doc Type       | Description   | Parish |

# <u>eFiling</u>

| eFiling                                              | 5 |
|------------------------------------------------------|---|
| Open court cases and e-fil<br>courts at anytime fron |   |
| Select a Parish                                      | ▼ |
| Go to eFiling                                        | g |

Links to all Parish eFiling services now available!

- Select your Parish from drop-down list
- Review your options
- Click "Go" to use the desired method

| Jefferson Parish eFiling × |   | Caddo Parish eFiling  | ×     | Calcasieu Parish eFiling | Home Abou |
|----------------------------|---|-----------------------|-------|--------------------------|-----------|
| Hello Laura Thomas!        | l | Hello Laura Thomas!   |       | Hello Laura Thomas!      |           |
| J JeffNet eFiling Go       |   | Clerk Connect eFiling | Go    | eFileLA eFiling          | Go        |
| Close                      |   | Pariso Sparco         | Close | ortai Parisn Se          |           |

# LCRAA's eBulletin Board

| LCRAA eBulletin Board Find the latest parish notices, scheduled meetings, and holiday calendar here. Visit | <ul><li>Click "Visit</li><li>See latest</li></ul> | "<br>Parish Notices | irt eBulletin Board!<br>and holiday calendar |      |              |
|----------------------------------------------------------------------------------------------------|---------------------------------------------------|---------------------|----------------------------------------------|------|--------------|
| ۷                                                                                                    | Louisiana Clerks                                  |                     |                                              |      | ≡            |
|                                                                                                    |                                                   | E-B                 | ulletin Board                                |      |              |
| Home                                                                                                    | > E-Bulletin Board                                |                     |                                              |      |              |
| Par                                                                                                    | rish Start                                        | End                 | Notice                                       | Info | More Info    |
|                                                                                                    | Dec 27, 2021                                      | Dec 27, 2021        | Proclamation - Legal Holiday                 |      | Proclamation |

# Online Marriage Application

| Marriage Ap                             | plication   |
|-----------------------------------------|-------------|
| Using this process help<br>marriage app | , ,         |
| Select a Parish                         | •           |
| Go to Marriage                          | Application |

Link to Louisiana Clerks of Court Marriage Application!

- Select your Parish from drop-down list
- Complete the online form to submit online for participating Parishes
- Print a copy to bring with you to the Clerk's office

| General                     | General information                                                                                                    |                                                                 |                                                                                                    |
|-----------------------------|----------------------------------------------------------------------------------------------------|-----------------------------------------------------------------|----------------------------------------------------------------------------------------------------|
| PartyA<br>PartyB<br>Summary | Ceremony information<br>Marriage ceremony will be in<br>the State of Louisiana<br>O Yes O No                                                                       | ON<br>Marriage ceremony will be<br>within 30 days<br>O Yes O No | Confidential information<br>All information within your marriage application will be<br>treated as confidential. Using this process helps to<br>expedite your marriage application.                                                                                                    |
|                             | Parish information<br>Select Parish where you wish to                                                                                                    | record your application                                         | The following documentation must be presented at the<br>Clerk's office within 30 days to finalize the marriage<br>application:                                                                                                    |
|                             | Choose a parish                                                                                                    | •                                                               | <ul><li>Photo ID</li><li>Birth Certificate and or waivers</li></ul>                                                                                                    |
|                             | Wedding information<br>Consanguineous or Adoptive<br>Relationship<br>Yes No<br>Waiver to Marry (24 hour)<br>Yes No<br>Address Once Married<br>Address once married | n<br>Covenant Marriage<br>○ Yes ○ No                            | <ul> <li>Social Security Card and or waivers</li> <li>Previous Marriage Documents (if applicable)</li> <li>Covenant Marriage Waiver(s) (if applicable)</li> <li>24-Hour Marriage Waiver(s) (if applicable)</li> <li>An email will be provided describing the application submitted along with further instructions.</li> </ul> |